## **Manually Eject Cd Macbook Pro**

When somebody should go to the ebook stores, search start by shop, shelf by shelf, it is in reality problematic. This is why we allow the book compilations in this website. It will very ease you to look guide manually ejec

By searching the title, publisher, or authors of guide you in point of fact want, you can discover them rapidly. In the house, workplace, or perhaps in your method can be all best place within net connections. If you take How to force remove a stucked DVD from SuperDrive Macbook any model - 2017 How to force eject a disc from your Mac **DVD drive won't eject on this macBook pro. Fixed!**

MAC OS X Fix - How to eject stuck cd or DVD

*How Do I Eject a CD or DVD From My Mac?* The following are some of the best ways to eject CD from Macbook Pro. So let's follow these steps to find which works for you. Pressing F12 Press and hold the F12 of the function keys from the keyboard until the CD drive p

*Simple Methods to Eject CD from Macbook Pro | Easy Steps ...* Press your Mac's ? Eject button. This key is in the top-right corner of your Mac's keyboard. If the CD tray/slot is working correctly, the disk should slide right out. The disk may take a few seconds to eject if you were u

*How to Eject a CD From Your Mac: 12 Steps (with Pictures)* In general a CD or DVD can be ejected on a Mac (MacBook) using the physical eject button or from the finder without any problems, but occasionally this don't work and the disc out of your computer. However, there is a tric

*Manual Eject Stuck CD/DVD from a Mac (MacBook ...* Restart your MacBook. After the initial boot tone, simultaneously press and hold the key combination: "Command," "Option," "O" and "F" to boot into text mode. At the prompt, type "eject cd" and...

*How to Force CD Eject in MacBook | Your Business* This tip was sent in by an ex-Apple genius: Shut down the Mac Boot the machine holding down the Trackpad button to initiate a 'force eject' Turn the MacBook Pro on its side, with the CD/DVD drive pointing down, and shake,

*How to Eject a Stuck CD / DVD from a MacBook Pro* 8. This method is to tilt the MacBook to an angle of about 45 degrees so the disc would effectively drop out if it wasn't stuck, and then press the eject key. Tilt Macbook sideways if the drive is on the side of your Macbo

*10 Ways To Eject a Stuck CD or DVD from MacBook SuperDrive ...* Eject a stuck CD/DVD from a MacBook Pro SuperDrive. Authored by: mandorichardon Nov 05, '06 07:55:43AM. OK, on about the dozenth (if that's a word) try, holding the MBP with the drive pointed down,...

*How to Eject a Stuck Disc from a Mac - Support.com*

*Fixing a Stuck CD/DVD on MacBook – 5 Ways to Eject ...* How to insert and eject a CD/DVD in MacBook Pro. How to insert and eject a CD/DVD in MacBook ProHow to insert of the macBook ProHow to insert ...

*How to insert and eject a CD/DVD in MacBook Pro - YouTube* Insert it carefully into the opening of the optical drive until it touches the disk for a few seconds and stops the CD/DVD from reading it. Then press the eject button continuously. If that doesn't work, till the MacBook t

If you have a MacBook that has crashed or has no Mac OS on it and it has a CD stuck in the drive, it can be hard to eject because some Macs allow you to ejec... *Safe way to eject stuck CD from crashed Macbook - YouTube*

At some point, there's a chance that a CD, DVD or Blu-Ray disc is going to get stuck in your Mac or external optical drive. Fortunately, there are some simple steps that can be taken to force eject a disc that's stuck. Fir *8 Ways to Force Eject a Disc from Your Mac's Optical Drive*

Press the eject button. If your CD/DVD-ROM drive has a physical eject button, you can usually press it to open the tray. Eject buttons are usually right beside the drive door. Some PCs have eject keys on the keyboard, usua *3 Ways to Eject the CD Tray for Windows 10 - wikiHow*

*Eject a stuck CD/DVD from a MacBook Pro SuperDrive - Mac ...*

*How to Eject a CD/DVD Stuck in a Macbook - Appuals.com*

you can force eject the cd by holding down the mouse click button whilst restarting the computer...

## *STUCK CD in MacBook Pro? - MacBook Pro*

The Payoff Do a hard restart. Then click and hold down the mouse button while the system boots up. Continue to hold down the mouse button until the CD ejects. *My new MacBook OR How to manually eject a CD from your ...*

1. Drag the CD/DVD icon to the Trash, reboot the Mac and hold down the mouse button, or the "Eject" button on your keyboard. 2. Launch Apple's Disk Utility application, select the stuck CD/DVD and...

Copyright code : 340c7702cfce8b91020fa1b03016e410

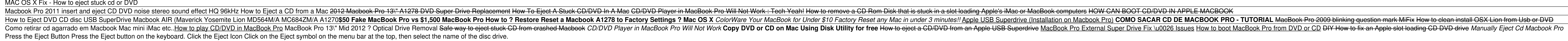

One of the quickest ways to eject a CD or DVD is to right-click on its desktop icon and select Eject from the pop-up menu. Some applications, such as Disk Utility, have an eject command in a menu or toolbar. Launch the app

With the current approach, you will need to insert a business card or even a credit card inside your DVD or Super drive until it touches your inserted CD or DVD. After that, you have to press the eject key. This trick will